## InstallShieldでインターネットショートカッ トを作成する

この文書は Acresso Software の次の文書を元に記載しています。 http://www.acresso.com/downloads/downloads\_7432.htm Creating an Internet Shortcut with InstallShield 検証したバージョン: InstallShield 2009 Premier Edition

Windows Installer サービスはインターネットショートカットを直接はサポートしていないため、 IDE の 「ショートカット」ビューでインターネットショートカット用のショートカットを作成することはできません。

しかし、インターネットショートカットは .url 拡張子をもつテキストファイルのため、コンテンツと共に.url ファイルをインストールすることができます。

例えば、 acresso web サイトを開くインターネットショートカットを作成するには、acresso .url というテキ ストファイルを次の内容で作成します。

[InternetShortcut] URL=http://www. acresso.com

このファイルをコンポーネントに配置し、他のファイルと共にインストールします。ファイルを起動すると ユーザのデフォルトのブラウザで指定した URL を開くことができます。

また、 .url ファイルは INI ファイルフォーマットのため、IDE の [INI ファイル変更]ビューを利用する とファイル作成やコンテンツを動的に編集することもできます。

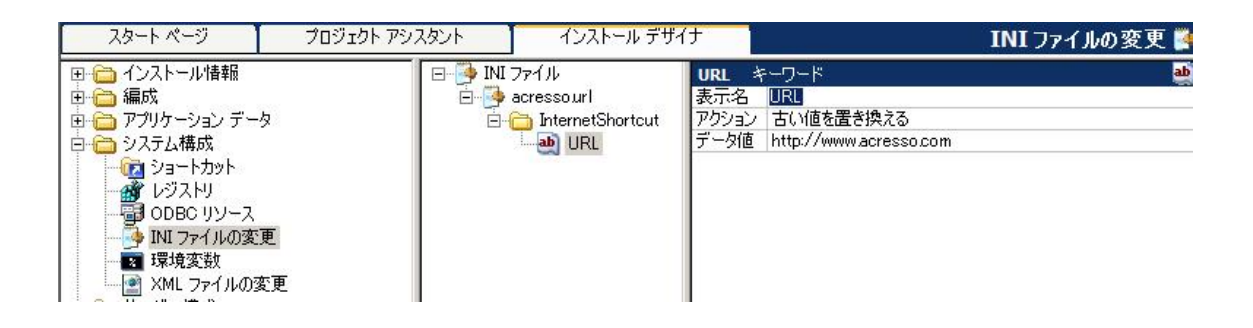